# 360 度カメラ活用による,映像解析及び多目的映像記録の活用

# video analysis and multipurpose video recording by utilizing 360 degree camera system

## 内田知巳\*1 喜多努\* 小田まり子\*1 Tomomi UCHIDA\*1 Mariko ODA\*1 Tsutomu KITA\*1 \*1 羽衣国際大学放送・メディア映像学科 \*1 Faculty of Social Sciences, Hagoromo University of International Studies Email: t\_uchida@hagoromo.ac.jp

あらまし:360 度カメラによる全天球パノラマ映像をスポーツ教育の現場と特別支援学校における学習支 援での映像解析ツールとして活用し,全天球パノラマ映像を用いることの利点について検証を行った.とく にバドミントン競技での映像解析では,通常ビデオ映像よりもより精度の高い結果を得ることができた. キーワード:映像記録,全天球映像, 学習支援, スポーツ教育

# 1. はじめに

東京オリンピックを目前に控え,近年日本国内に おいてますますスポーツ競技を分析し,議場向上を 目指す機運が高まっている.バドミントン競技にお いても,2008 年より全日本強化選手へのスポーツ映 像解析を始めとした様々な支援体制が組まれ,映像 記録と解析の専属スタッフが専門的かつ高度な支援 を行っている.この映像解析に全天球パノラマ映像 を活用し,通常ビデオ映像との比較検証を行った.

#### 2. 関連研究

バドミントン競技におけるスポーツ解析について は,文部科学省が主導して行っている日本代表選手 へのマルチサポート事業の一環としてチームが結成 されており,それにまつわる論文報告も行われてい る.(1)

2台~4台のビデオカメラを使用しながら、多視点に よる記録を行い,分析ソフトウェア Hudl 社 SpotrtsCorde を用いて解析を行う手法が紹介されて いる.この場合,複数台のビデオカメラを設置するた めの場所と,装置,オペレーターが必要となり,大掛か りな研究体制が必要となる.そこで我々は,360 度カ メラを使用することで,小型カメラ一台によって複 数視点をカバーし,かつより精密なデータ入力を実 現できるのではないかと考えた.また,全天球パノラ マ映像のフォーマットに対応した解析ソフトが 2019 年 5 月現在には存在せず,映像編集ソフトを応 用することで,解析数値を抽出し,運用できるかを検 証した.

## 3. システムの開発

#### 3.1 システムの概要

360 度カメラからの映像に対して,競技における特徴 的な行動(サービス,ラリー,ポイント,フォルトなど) をタグとして,時系列中にタグ付けを行う. タグごとの時間情報を数値として抽出し,解析デー タとして用いる.

#### 3.2 360 カメラの活用

本システムには,360 度カメラとして,図 1 の製品を使 用している.特徴としては,①小型軽量である②撮影 時間制限がない.(映像容量が最大 4GB までに制限 されているモノや,1 回の撮影時間が制限されている 者がある.)③遠隔操作が可能である.④4K 以上の解 像度を持ち,高画質である.といった特徴が挙げられ る.

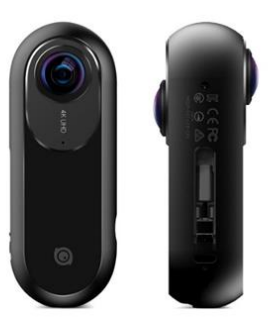

## 図 1 360 度カメラ(INSTA360 社製 INSTA360ONE)

このカメラの特徴を最大限活かすべく,設営位置と して,コート中央のネットにカメラを設置している. (図 2)通常のビデオカメラでは設置不可能なポジ ションから,より選手に近い視点による撮影を可能 とした.小型の為,競技には支障が出ないよう,インジ ケーター等の目隠しを配慮している.

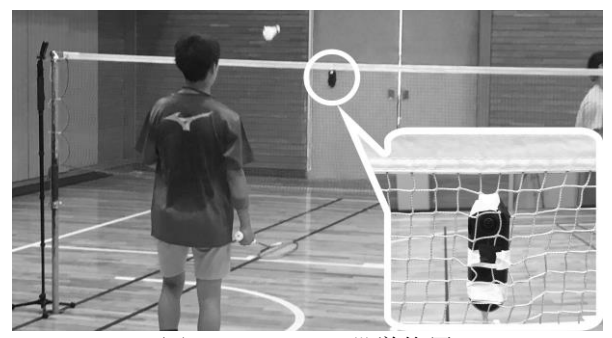

図 2 カメラの設営位置

#### 3.3 多視点による視聴

360 度カメラによって撮影された映像を,VR 映像 対応の映像編集ソフトにて再生する.その際に観る 者が目的に応じて,様々な視点,画角で映像を視聴す ることが可能である.(図 3)

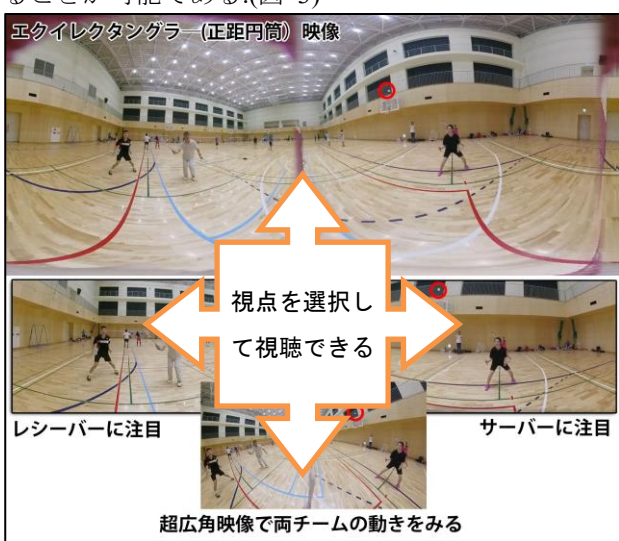

図 3 対象に応じた視点の変更

自選手/対戦者に応じて,視点を変更もしくは広角 から望遠(部分集中)までを自在に調節しながら入 力を進める.

## 3.4 映像編集ソフトによるタグの入力

映像解析ソフトでのデータ入力は,映像を視聴しな がら,その時系列に対して,特定の行動に関するタグ を入力していく.映像編集ソフトでは,一つの映像フ ァイルに切れ目(カットポイント)を入れ,カット を作り出すことが出来る.また,文字情報をテロップ として挿入することも簡単に行うことが出来る.さ らに,時間軸上にマーカーを配置することもできる. そこで,サービスから始まる一連のショットごとに, カットポイントとテロップを追加していくことで, 映像解析ソフトである SportsCode とほぼ同等の情 報入力が実現できた. (図 4) (図 5)

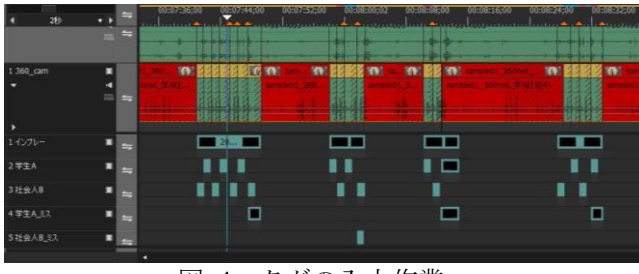

図 4 タグの入力作業

# 3.5 タグ情報の抽出

挿入したカットポイントのタイムコード,テロッ プの文字情報,マーカーのタイムコードなどは,放送 用編集ハードウェアとのデータ受け渡しのために,

メタデータとして出力することが出来る.そのデー タを Microsoft 社 Excel で読み込み,加工することで, 必要な時間情報を抽出することが出来た.

### 4. 特別支援学校における映像記録

特別支援学校における学習支援の様子を記録撮影す るツールとしても 360 度映像による全天球パノラマ 映像の活用を試みている.人的資源の乏しい教育現 場,研究チームの支援実践のために全周囲を記録す ることで,自由な視点を後から選択的に視聴するこ とで,複数の目的をカバーする記録撮影を行うこと ができた.

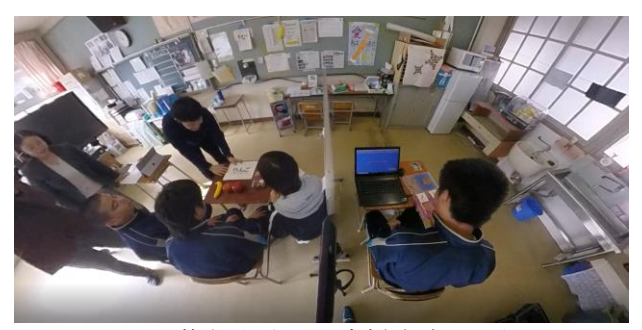

図 5 複数生徒への支援実施の記録

図 5 は複数の生徒への学習支援を行っている様子 であるが,それぞれの生徒への視点の変更も可能で ある.このような記録映像から,学習内容及び,支援機 器やソフトウェアの評価資料として,映像を蓄積し ている.

#### 終わりに

全天球パノラマ映像からのバドミントン競技におけ る解析データの抽出は可能であることが実証できた. 今後は実際の撮影データを蓄積し,従来ビデオカメ ラ映像との精度の差,視点の利点を活かしたスポー ツ解析の手法を検討していく.また,特別支援学校で の学習支援においても,支援内容の評価の指標とな る映像解析を行い,有用性を検証していく.

#### 謝辞

本研究は、独立行政法人日本学術振興会科学研究 費助成事業(基盤研究(C) 1 8 K 0 2 8 7 7)の助成 を受けて実施した成果の一部である.

#### 参考文献

(1) 「バドミントンの映像技術サポート」飯塚 太 郎,平野 加奈子,烏賀陽 真未子(体育の科学 67(6), 391-395), 2017